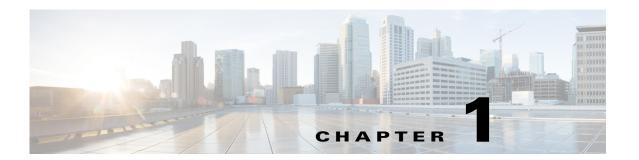

## **Overview**

These tutorials take you through the WAE Design GUI in a structured way so that you quickly get an overview of the user interface, including the basics of failure simulations.

Getting Started with WAE Design—Introduces you to the basic elements of the GUI, such as how to manipulate plot views and display objects, and how to use the basic controls and menus. Additionally, this tutorial shows you the basics of how to modify simulated traffic (demands).

Getting Started with Simulation Analysis—Demonstrates how to generate failure scenarios and how to examine your network for component failure vulnerabilities.

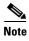

This tutorial references \$CARIDEN\_HOME, which is the directory in which the WAE Design, WAE Live, and WAE Collector executables and binaries are installed. On Linux, the default \$CARIDEN\_HOME is /opt/cariden/software/mate/current, where /opt/cariden is the default installation directory.

## **Related Topics**

- WAE Design User Guide
- WAE Network Visualization Guide
- WAE Design Integration and Development Guide
- Sample plan files are in \$CARIDEN\_HOME/samples

Related Topics